# **Anexo TP1: Laboratorio "Test de Velocidad Conexión a Internet"**

## **Objetivos:**

- $\triangleright$  Realizar mediciones de la velocidad de diferentes conexiones a Internet, tomando como referencia algunos servidores gratuitos de dicho servicio.
- $\triangleright$  Identificar y analizar los factores que intervienen en la performance de una conexión.
- ¾ Interpretar los resultados de los tests de velocidad, y comparar las posibilidades de otros tipos de conexiones.

## **INTRODUCCION**

# **1- La Conexión:**

La **Velocidad** de una conexión a Internet en bits/segundo [**bps**], depende de muchos **factores**, algunos de ellos identificados en el siguiente diagrama [de bandwidthplace.com].

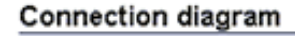

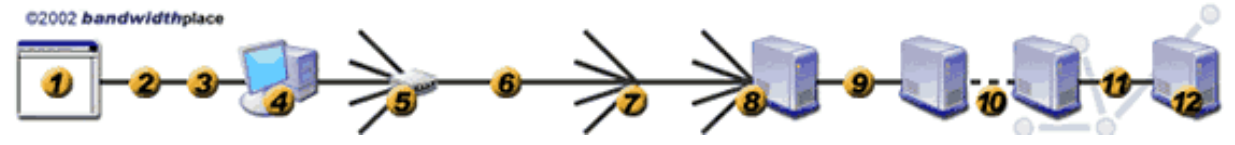

Fig.1: Ejemplo de Diagrama de Conexión a Internet.

- 1. El Navegador.
- 2. Antivirus, filtros y firewall.
- 3. El Sistema Operativo.
- 4. El hardware.
- 5. Usar una red LAN.
- 6. La conexión.
- 7. Cantidad de usuarios del mismo ISP.
- 8. El ISP.
- 9. La conexión del ISP.
- 10. Los Routers.
- 11. El final de conexión.
- 12. El Servidor de información.

Además, el **rendimiento** de una conexión, ya sea por modem analógico, ISDN, ADSL, Cablemodem ó LAN, nunca es del 100% por:

- 9 **Overhead** (sobrecarga) de los diversos protocolos empleados (TCP/IP, PPP, PPPoET, LLC, 802.3/Ethernet, etc) ocupan del 2 al 20% del total del Ancho de Banda útil para datos, según el caso.
- 9 **Congestión** en la red, por lo que los resultados que se obtienen están ligados a los del tramo más lento de la red, que comprende desde su equipo al servidor Web. Normalmente este tramo suele coincidir con la línea del usuario, ya que la velocidad que proporciona un modem (accesos SOHO: Small Office & HOme) es generalmente menor que la del resto de los tramos implicados.
- 9 **Interferencias** electromagnéticas (EMI) causadas por líneas eléctricas, y otras fuentes hacen que pueda reducirse la velocidad de un modem de acceso dial-up de 56 k a 42/50 Kbps (sin contar el estado de la línea telefónica en este caso).
- 9 **Horarios de ejecución** de las pruebas, ya que se consigue mayor velocidad en horarios no pico, como ser de 00 a 07 hs (salvo viernes y sábados).
- $\checkmark$  Ejecución de otros programas, así como de otras descargas de archivos al mismo tiempo.

# **Anexo TP1: Laboratorio "Test de Velocidad Conexión a Internet"**

# **2- Ancho de Banda:**

Técnicamente es la diferencia en Hertz [**Hz**] entre la frecuencia más alta y la más baja de un canal de transmisión. Pero se usa a menudo como sinónimo de **Velocidad ó Tasa de Datos** (Bit Rate: R<sub>b</sub>), que define la cantidad de datos que puede ser enviada en un período de tiempo determinado a través de un circuito de comunicación dado, en bps.

## **3- La Medición:**

Normalmente se mide una estimación de la Velocidad de descarga (download) de contenidos de la red, con 1 ó 2 tests, dependiendo de cuán rápido la computadora de usuario reciba el primer archivo de un tamaño determinado (50 KB a 150KB).

Midiendo la cantidad de tiempo que se tarda en descargar dicho archivo (página), se obtiene un primer resultado de velocidad.

- $\checkmark$  Si le lleva un segundo ó más recibir el archivo, ese primer test da el resultado final.
- $\checkmark$  Pero si le toma menos de un segundo, se realiza el segundo test. Basado en el primer test, se redirecciona a otra página Web de mayor capacidad (300 KB, 600 KB a 3 MB), ahí se registra el tiempo de descarga, con lo que se obtendrá un valor más exacto de la Velocidad de conexión a Internet, como,

$$
Velocidad[bps] = \frac{TamañoArchivo[bits]}{TopFinal - TopInicio[seg]}
$$
, ó ÷ 1000 para [Kbps]

- Algunos servidores miden no sólo velocidad de descarga, sino la de envío [UP]

**-** Velocidad de transferencia óptima puede considerarse cuando está por encima del 75% de la velocidad máxima teórica para ese tipo de conexión.

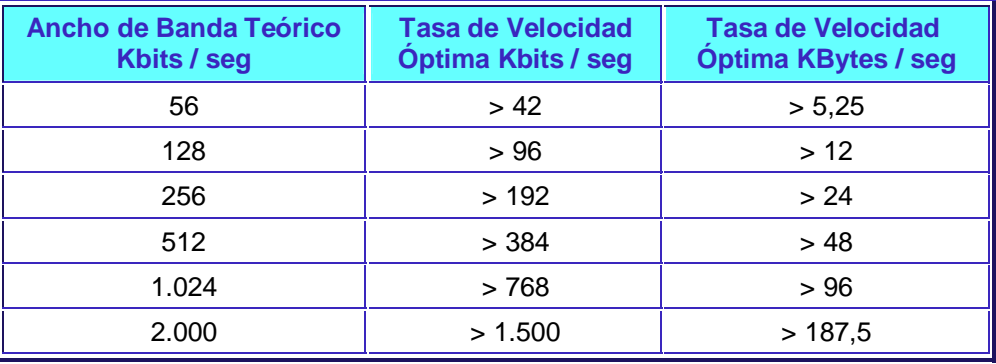

Fig.2: Tabla de velocidades óptimas en Kbps y KBps.

# **4- Resultados del Test:**

Normalmente brindan información como: Tamaño del archivo de prueba, Tiempo empleado, Velocidad media en Kbps [ó KBytes por segundo= KBps], Tabla comparativa con velocidades de otros tipos conexiones, Fecha y hora de la prueba.

Opcionalmente pueden informar: Velocidades máxima y mínima, ubicación del servidor y sentido de la transmisión, Tipo de Sistema Operativo, Tipo de Navegador, etc.

### Universidad Nacional de la Patagonia " S. J. Bosco"- Fac. de Ingeniería- Dto. Informática **REDES Y TRANSMISIÓN DE DATOS**

# **Anexo TP1: Laboratorio "Test de Velocidad Conexión a Internet"**

## **5- Sitios Web de Test de Velocidad:**

http://www.speedtest.net/

http://www.velocimetro.org/ de Escuela Superior Ingenieros de Bilbao

http://www.speedy.com.ar/medidor-de-velocidad/

http://www.key-tech.com.ar/speed/

http://bandwidthplace.com/speedtest/

http://www.dslreports.com/speedtest/ de DSL Reports.

http://multimedia.terra.es/herramientas/velocidad/

http://www.aui.es/aui\_test/ de Asociación Usuarios de Internet→ Aplicación ISPOSURE de http://www.isposure.com/index.htm

http://www.adsl4ever.com/test/ → http://www.velocidad.info/

http://www.my-speedtest.com/es/

# **6- Ejemplos de Test de Velocidad:**

#### **6-1**) Sitio **http://www.speedtest.net/**  $-10 \times$ Archivo Editar Ver Historial Marcadores Herramientas Ayuda Nublado, 5℃ 2 2℃ 2 9℃ ※ ☆ · G · NeoTrace (← → → C × ← http://www.speedtest.net/ ₽ P. 0<sup>1</sup> "Pensé en renunciar" SI013 Redes y Transmisión de Dat... Speedtest.net - The Global Br... **23** Under Construction l.  $\overline{\phantom{a}}$  $\leq$ Ads by Google  $\rightarrow$  Test Again **O** DOWNLOAD SPEED  $\rightarrow$  New Server MP3 File (5 MB) 1 min Video Clip (35 MB) 9 min Movie (800 MB) 203 min **Your Result ISP Average** SPEE<mark>dtest.net</mark> 7/25/2009<br>4-12 AM GMT World Results ore speeds fro<br>und the globe ....<br>Telefonica de Argentina  $Q$ 0.53 $M$  $\star\star\star\star\star2.9$ SERVER.  $\odot$  0.27 $_{Mb}$ .<br>Valdivia **@ PING 109ms** DISTANCE: ~ 1000 mi 190.177.178.220 Copy Direct<br>Link Clean Copy For **ØOKLA** Rate Your ISP **Automatically Boosts PC** What is Speedtest.net? **Performance** How do your results stack up Use Speedtest.net to test the speed of your when compared to others? **Click Here** Internet connection. See if you are getting what View a summary of your tests and analyze how your speeds compare to<br>others around the world. to download you pay for or share your results with others! **Learn More** Download now  $\overline{\blacksquare}$  $\overline{\phantom{a}}$ http://ads.ookla.com/adclick.php?bannerid=2998zoneid=248source=8dest=http://www.liutilities.com/products/campaigns/adv/rb/speedtest/sky/row/

#### Universidad Nacional de la Patagonia " S. J. Bosco"- Fac. de Ingeniería- Dto. Informática **REDES Y TRANSMISIÓN DE DATOS**

# **Anexo TP1: Laboratorio "Test de Velocidad Conexión a Internet"**

**6-2**) Sitio http://www.velocimetro.org/ de Escuela Superior Ingenieros de Bilbao y DIT/ U.P.Madrid. Analiza velocidades de subida y bajada desde tres servidores situados en España, Estados Unidos y Holanda.

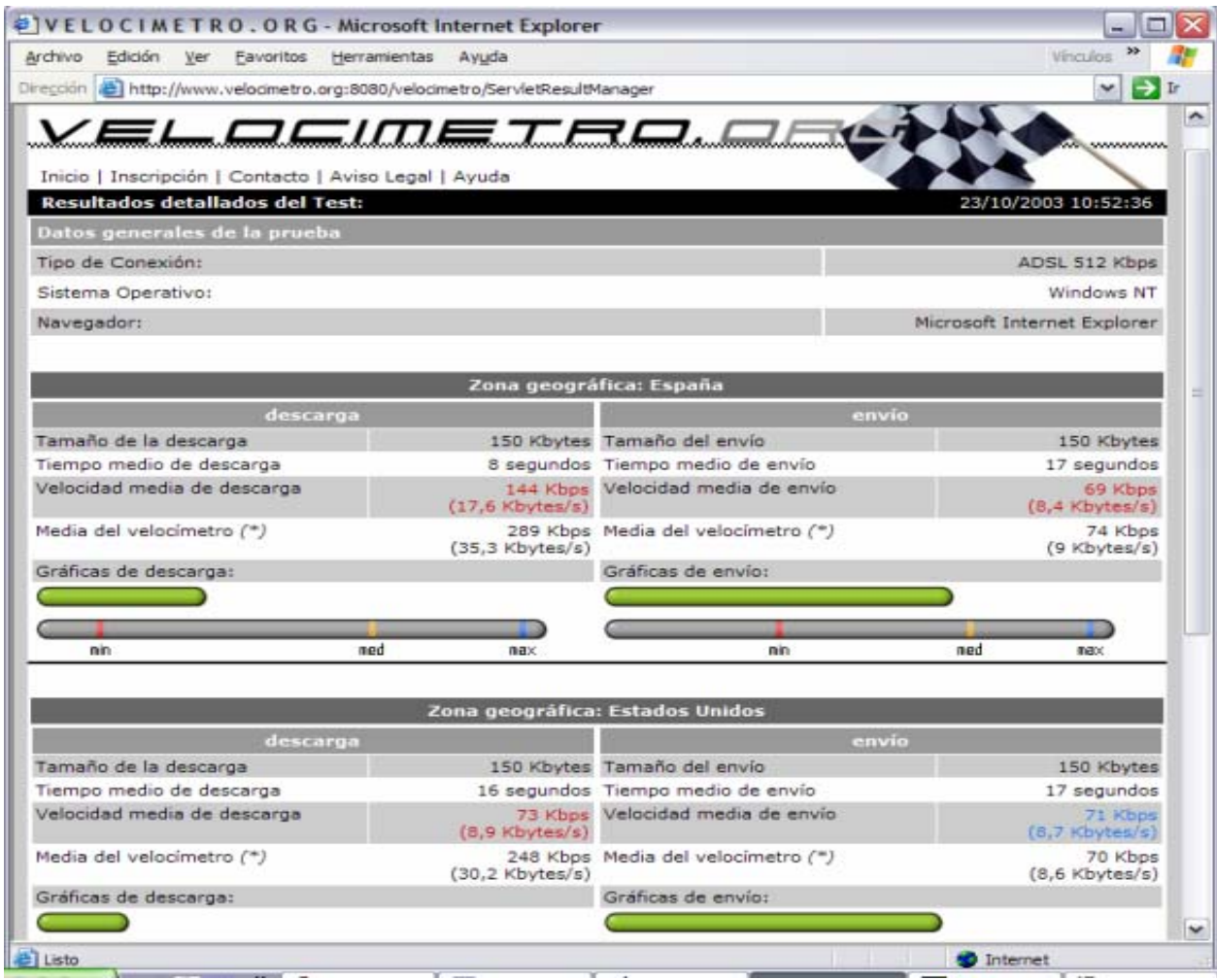

# **7- Ejercicios:**

Realizar mediciones de velocidad con dos tipos de conexiones diferentes (por ejemplo desde LAN, dial-up ó ADSL), conectándose a por lo menos tres servidores de la lista precedente ó equivalentes.

Analizar los resultados, en base a los considerandos anteriores, y la performance obtenida, volcando las conclusiones en un informe escrito.